## **PETUNJUK PENGGUNAAN APLIKASI**

Aplikasi ini menggunakan 3 mnu tab, yaitu :

1. **Tab Peringatan Gempa**, berisi informasi gempa-gempa terkini.

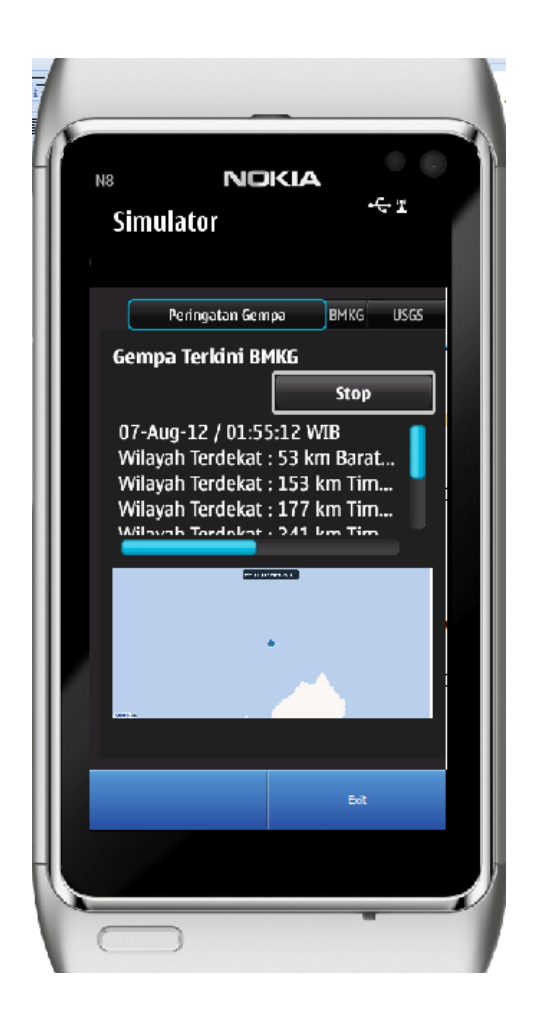

Pertama kali menjalankan aplikasi, akan menmpilkan Tab peringatan gempa terakhir dari BMKG. Data yang ditampilkan berupa data tanggal,jam, wilayah –wilayah terdekat, magnitude, kedalaman posisi, jarak dari pengguna dan status potensi tsunami. Button STOP digunakan untuk berhenti melakukan update ke BMKG .

2. **Tab BMKG**, berisi daftar gempa di indonesia yang terdeteksi oleh Badan Meteorologi Klimatologi Geofisika.

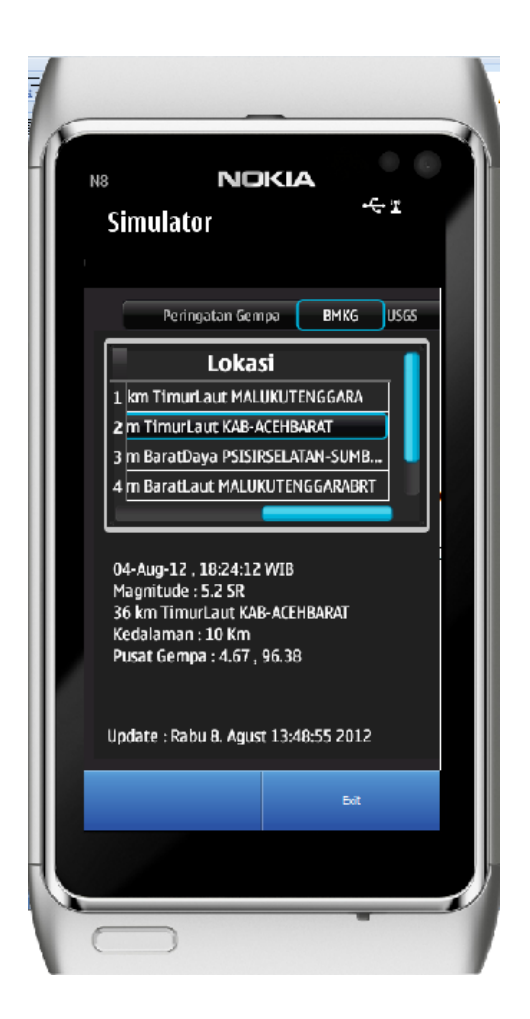

Tab BMKG menampilkan 5 daftar kejadian gempa terbaru dari BMKG. Daftar gempa terdiri dari 2 kolom yaitu kolom Mag untuk magnitude dan kolom Lokasi untuk lokasi.Untuk mengetahui informasi detil gempa penggguna bisa memilih salah satu daftar maka aplikasi akan menampilkan informasi detilnya di bagian bawah daftar.

3. **Tab USGS**, berisi informasi gempa yang terjadi dilseluruh belahan dunia yang dihimpun oleh United Stated Geological Survey.

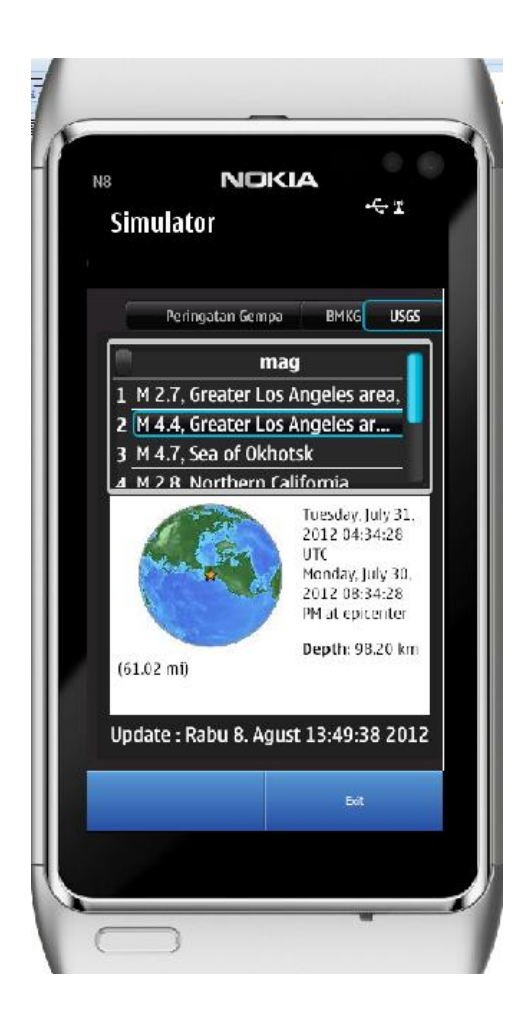

Tab USGS menampilkan daftar gempa yang terjadi di belahan dunia yang di himpun oleh USGS. Daftar gempa ini didapat dari XML USGS dari alamat <http://earthquake.usgs.gov/earthquakes/catalogs/1day-M2.5.xml> . Untuk melihat detil gempa cukup dengan memilih salah satu daftar makan aplikasi akan menampilkan detil kejadian gempa lengkap dengan gambar peta.